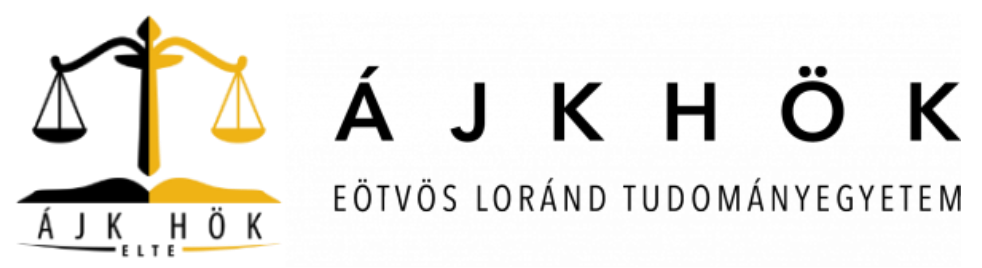

## **Kedves Hallgatótársaink!**

A tájékoztató elején bemutatjuk nektek a rangsorolásos tárgyfelvétel lényegét, és választ adunk a gyakran ismétlődő kérdésekre e témakörben. Az előző szemeszterhez képest a rendszer változott, a rangsorolásos jelentkezés során még inkább előnyben részesíti azokat a hallgatókat, akik az adott kurzust mintatanterv szerint veszik fel. Részletesen bemutatjuk nektek a tárgyfelvétel menetét.

# **I. RANGSOROLÁSOS JELENTKEZÉS, VERSENYJELENTKEZÉS**

## **ÁLTALÁBAN A RANGSOROLÁSRÓL**

Rangsorolásos kurzusfelvétel működik az ELTE összes karán. A rangsorolásos kurzusfelvétel alapja, hogy minden hallgató kap egy adott **rango**t (*rangpontszám 1*), amihez párosul egy véletlenszerűen **generált pont** (*rangpontszám 2*). A versenyjelentkezéstől eltérően a tárgyfelvétel két periódusban fog zajlani: az első a rangsorolásos időszak, majd – az üresen maradó helyekre - versenyjelentkezés.

**Az új rendszer előnyben részesíti a hallgatókat objektív, a Hallgatói Követelményrendszerben meghatározott szempontok alapján**. Így különösen előnyt élveznek azok, akik az adott kurzus tekintetében, előrébb tartanak a tanulmányaikban, így próbálva hozzásegíteni őket az adott tárgy mihamarabbi elvégzéséhez.

**Fontos kiemelni, hogy az új rendszerben sem fordulhat elő olyan, hogy valaki szemináriumi hely nélkül marad**. Ennek garanciája, hogy a kötelező és a mintatanterv szerinti kurzusok felvételét is előnyben részesíti a rangsorolás, valamint az adott kurzusra a jelentkezők 120%-nak megfelelő hely kerül meghirdetésre.

A kurzusfelvétel teljes ideje alatt megengedett az **átjelentkezés**. Így ha a hallgató úgy látja, hogy már nem fog beférni az általa felvenni kívánt kurzusra, szabadon átjelentkezhet bármely más időpontra. Azonban ha ezzel nem él, a vágás során lejelentkeztetik, és a versenyjelentkezés biztosít neki helyet a maradék időpontokon.

EÖTVÖS LORÁND TUDOMÁNYEGYETEM Állam- és Jogtudományi Kar Hallgatói Önkormányzat 1053 Budapest, Kecskeméti utca 10-12.

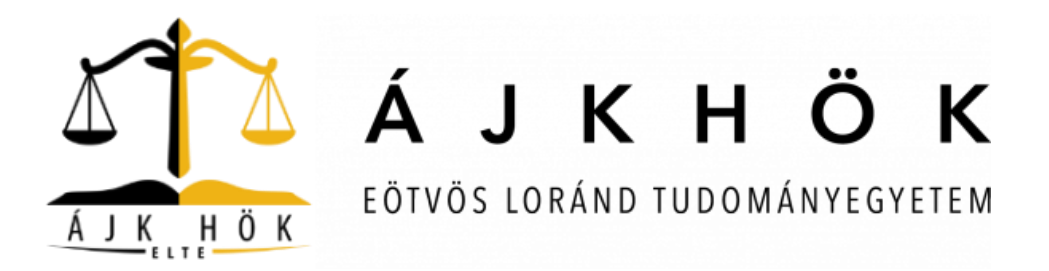

### **KURZUSFELVÉTEL**

A rangsorolásra nyitva álló időszakban, a hallgatók szabadon jelentkezhetnek bármelyik meghirdetett kurzusra. A felvétel során a NEPTUN, a Hallgatói Követelményrendszerben meghatározott szempontok alapján, minden hallgató részére összeállít egy rangsor pontszámot. A kurzus felvétele akkor sikeres, ha a hallgató pontszáma a lezárást megelőző időszakban eléri a létszámkeretben lévő többi pontszámot. A tavalyi kurzusfelvételi adatok elemzése után látható, hogy egyes hallgatók azonos pontszámot érhetnek el. Ennek során a rendszer véletlenszerűen generált pontszám alapján osztja be a jelentkezőket.

A rangsorolás legnagyobb előnye, hogy a jelentkezések időbeli sorrendje nem játszik szerepet a bekerülésben, ahogy eddig a versenyjelentkezésnél. A NEPTUN a rangsorolásos jelentkezés végéig minden hallgatót várólistára tesz az egyes kurzusoknál. Azt, hogy az adott kurzusnál hányadik helyet foglalod el a rangsorban, a "Tárgyak/Felvett kurzusok (aktuális félév **kiválasztása)/ Listázás"** menüpont alatt, a **Rangsor** sorrendnél nézheted meg.

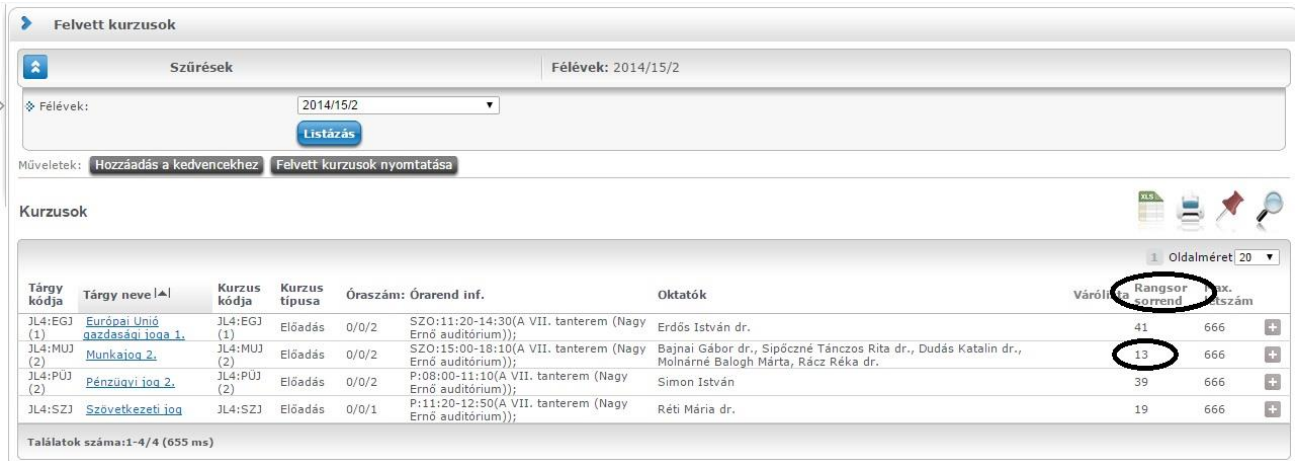

A rangsorolás során a hallgatók az alábbi szempontrendszer szerint kapnak pontszámokat:

*1. Azok a hallgatók, akik számára kötelező felvenni a kurzust, 80 pontot kapnak azokkal szemben, akiknek csak kötelezően választható, ők ugyanis 70 pontot kapnak.* 

EÖTVÖS LORÁND TUDOMÁNYEGYETEM Állam- és Jogtudományi Kar Hallgatói Önkormányzat 1053 Budapest, Kecskeméti utca 10-12.

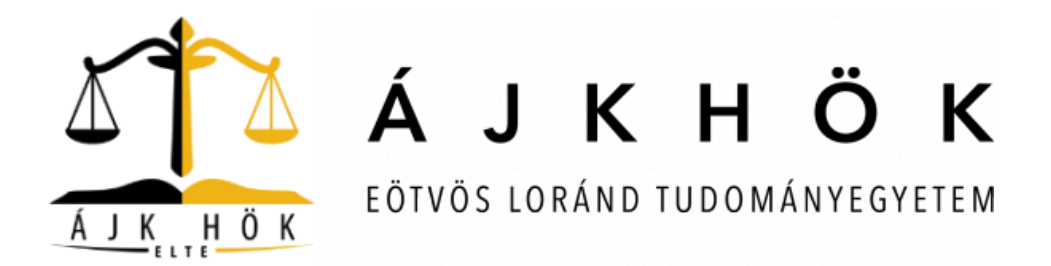

*2. Azok a hallgatók, akik a kurzust a mintaterv szerint kívánják fölvenni, 50 pontban részesülnek.*

*3. A levelező tagozatos hallgatóknak több szak együttes végzése esetén függetlenül attól, hogy melyik aktív szakjuk kurzusáról van szó, 20 pont jár.* 

*4. Minden hallgató tízszer annyi pontot kap, amennyi aktív szakja van az Egyetemen.* 

*5. A szak, képzési idején belül lévő hallgató, ötször annyi pontot, ahányadik félévében jár, maximum 60 pontot. A szak, képzési idejét túllépő hallgató, a szak mintatantervéhez tartozó kurzus felvétele esetén 65 pontot kap. Ezzel próbálja biztosítani a rendszer, hogy minél hamarabb elvégezhesse a szakot. A szak, képzési idejét túllépő hallgató, a szak mintatantervéhez nem tartozó kurzus felvétele esetén 60 pontot kap.* 

*6. Az a hallgató, aki a számára elérhető összes OMHV kérdőívet kitölti a véleményezési időszakban, 8 pontot kap. Javasoljuk, hogy töltsétek ki, mert azon túl, hogy hatékonyabb oktatói véleményezést kaphatunk, ezzel a pár ponttal könnyebben be lehet kerülni az adott kurzusokra. Ez az első éves hallgatók első tárgyfelvételére nem vonatkozik!*

*7. A regisztrált speciális szükségletű hallgatók 1000 pontot kapnak abban az esetben, ha a fogyatékos ügyi koordinátornál tett regisztrációjuk során ezt kifejezetten kérik.* 

## **GYAKRAN ISMÉTELT KÉRDÉSEK**

**Mi történik akkor, ha több, azonos pontszámmal rendelkező hallgató is bekerülne, de nem elég a létszámkeret?** 

EÖTVÖS LORÁND TUDOMÁNYEGYETEM Állam- és Jogtudományi Kar Hallgatói Önkormányzat 1053 Budapest, Kecskeméti utca 10-12.

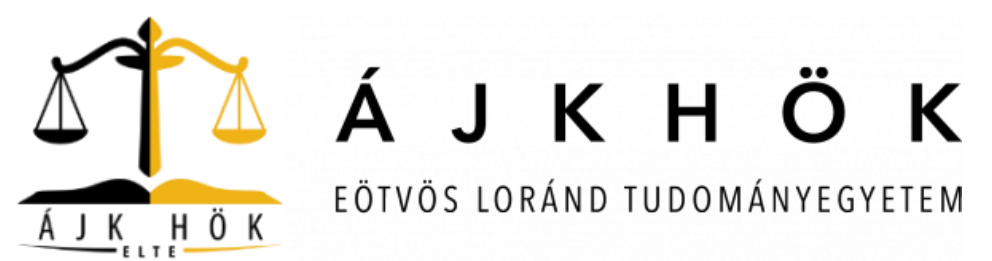

Ebben az esetben az azonos pontszámú hallgatók között a Neptun hallgatónként, egymástól függetlenül, véletlen számot képezve sorrendet állít fel közöttük. A véletlen pontokat egy adott kurzusra vonatkozóan úgy lehet megtekinteni, hogy a Tárgyak/Felvett kurzusoknál kiválasztunk egy kurzust, majd a "**Lehetőségek/Kurzus adatokra"** kattintva a **Rangsoros** jelentkezés fülnél láthatjuk a pontokat.

## **Mi történik akkor, ha lejelentkezel egy adott kurzusról, aztán mégis meggondolod magad?**

Ilyenkor ugyanazt a pontszámot kapod, de elképzelhető, hogy a leadás és az újrafelvétel között, más már bejelentkezik a korábban általad elfoglalt helyre. Ezért kiemelten javasoljuk, hogy rendszeresen ellenőrizzétek az általatok elfoglalt rangsor-helyeket.

## **VERSENYJELENTKEZÉS**

Amint lezárul a rangsorolásos kurzusfelvétel, a rendszer a létszámkeretek alapján meghúzza a határt ("vágás"), és törli azoknak a jelentkezését, akik nem rendelkeznek elegendő ponttal az adott kurzushoz. Ezt követően mindig versenyjelentkezés van a maradék helyek feltöltésére, tehát ismét a jelentkezések időrendje számít. A fennmaradó szabad helyekre meghatározott időponttól, **szeptember 11-én 16 óráig** lehet jelentkezni.

### **TIPPEK**

- 1. A vágás előtt fél-egy nappal nézd meg a felvett kurzusok listájában (**Tárgyak/Felvett kurzusok menüpont**), melyik jelentkezéssel hogyan állsz! Lehet, még a vágás előtt célszerű áttervezni az órarendet.
- 2. A Tanulmányi Hivatal által elvégzett tárgy- és kurzusfelvételek törléséről minden érintett üzenetet kap. Ellenőrizd rendszeresen Neptun üzeneteidet!

EÖTVÖS LORÁND TUDOMÁNYEGYETEM Állam- és Jogtudományi Kar Hallgatói Önkormányzat 1053 Budapest, Kecskeméti utca 10-12.

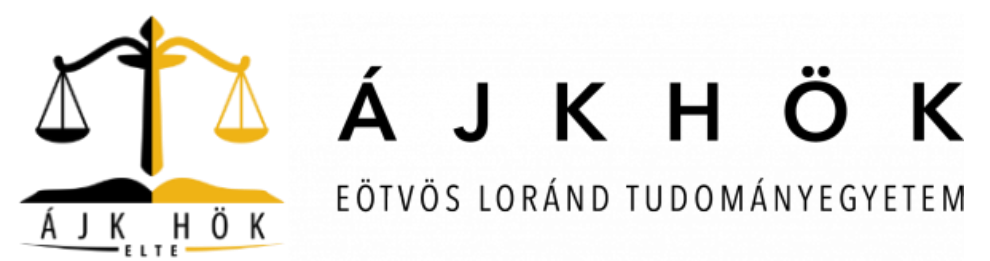

3. Gondoskodj aktuális, rendszeresen olvasott e-mail cím megadásáról (**Saját adatok/Elérhetőségek menü**), hogy ne maradj le a rendszerben történt műveletekről, a tanulmányi osztályok üzeneteiről.

## **II. TÁRGYFELVÉTEL: LÉPÉSRŐL-LÉPÉSRE**

### **0. lépés**

Ahhoz, hogy a Neptunban tárgyat tudjunk felvenni, ahhoz először el kell végezni a regisztrációt, és aktív félévre kell állítani státuszunkat. Ezt a Neptunban az "Ügyintézés > Beiratkozás/Bejelentkezés" menüpontban tehetjük meg.

### **1. lépés**

Ha ez megtörtént, már jogosultak vagyunk tárgyat felvenni. Ehhez a "Tárgyak  $\rightarrow$  Tárgyfelvétel" menüpontot kell kiválasztanunk.

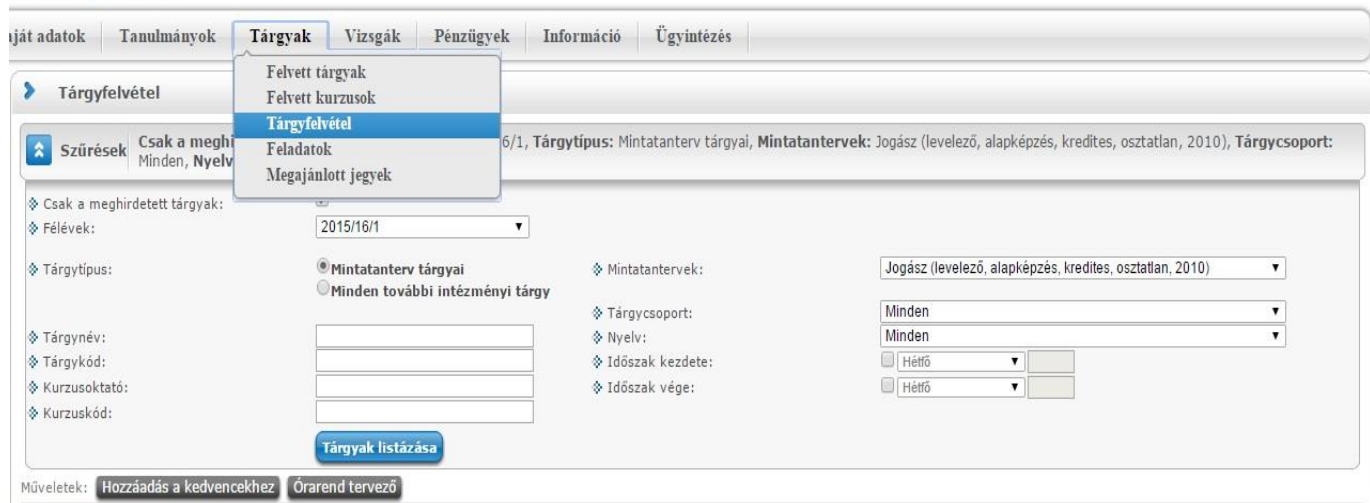

EÖTVÖS LORÁND TUDOMÁNYEGYETEM Állam- és Jogtudományi Kar Hallgatói Önkormányzat 1053 Budapest, Kecskeméti utca 10-12.

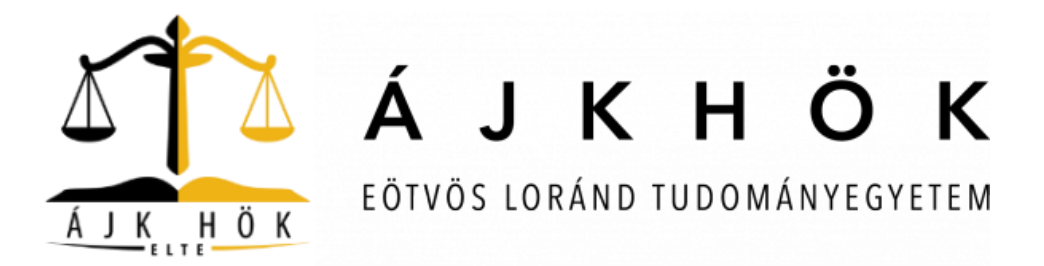

#### **2. lépés**

Miután beléptünk a Tárgyfelvétel menüpontba, ki kell listáznunk a tárgyainkat. Először a szűrés során pipáljuk ki azt, hogy "Csak meghirdetett tárgyak", a Féléveknél állítsuk át, hogy "2015/2016/1", a Tárgytípusnál azt, hogy "Mintatanterv tárgyai", végül pedig kattintsunk a "Tárgyak listázása" gombra!

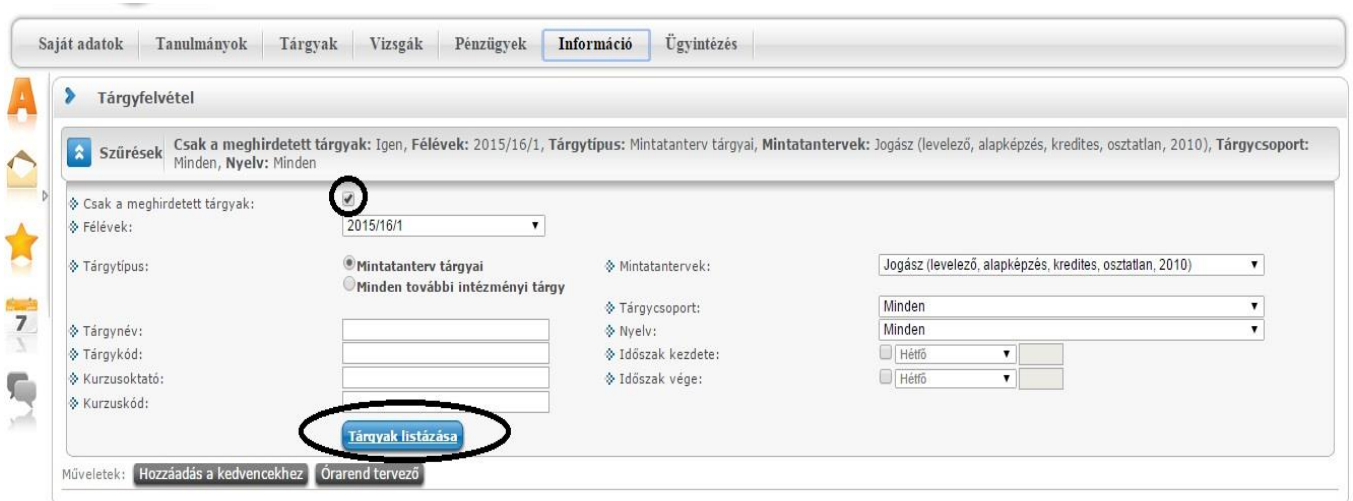

### **3. lépés**

Miután kilistázta a Neptun a tárgyakat, a könnyebb áttekinthetőség érdekében végezzük el a következő műveleteket! Az oldalméretet állítsuk ötszázra! Ennek köszönhetően minden tárgy egy oldalra kerül, és nem kell folyamatosan lapozgatnunk. Másodszor kattintsunk az "Ajánlott félév" feliratra, így a Neptun szemeszterenkénti bontásban hívja elő a tárgyakat. Ezt követően pedig indul a tárgyfelvétel! Amelyik tárgyat szeretnénk felvenni, annak a sorában található "Felvesz" gombra kattintsunk!

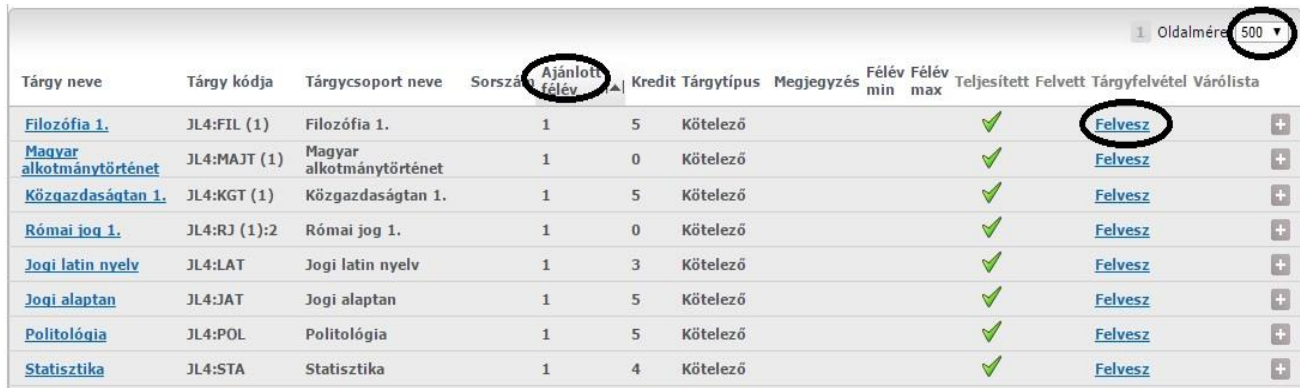

EÖTVÖS LORÁND TUDOMÁNYEGYETEM Állam- és Jogtudományi Kar Hallgatói Önkormányzat 1053 Budapest, Kecskeméti utca 10-12.

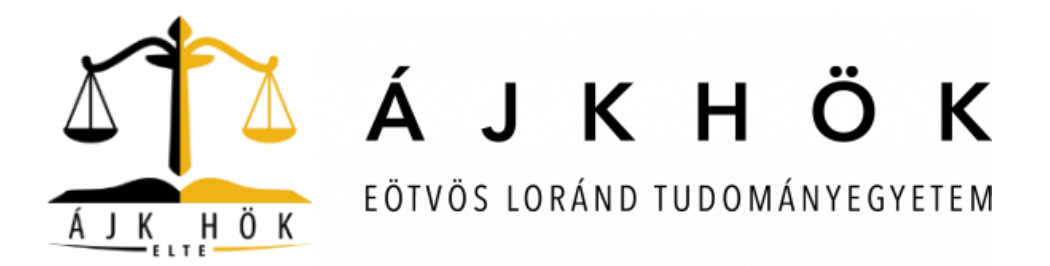

### **4. lépés**

Ha a "Felvesz" gombra kattintunk, felugrik egy ablak, amelyben a tárgyhoz tartozó kurzust tudjuk felvenni. Itt már csak annyi a teendő, hogy a kurzus sorának szélén található négyzetet kipipáljuk, majd a "Mentés" gombra kattintunk. Ha sikeres a tárgyfelvétel, akkor egy újabb előugró ablakban – zöld pipával illusztrálva – erről tájékoztat minket a Neptun.

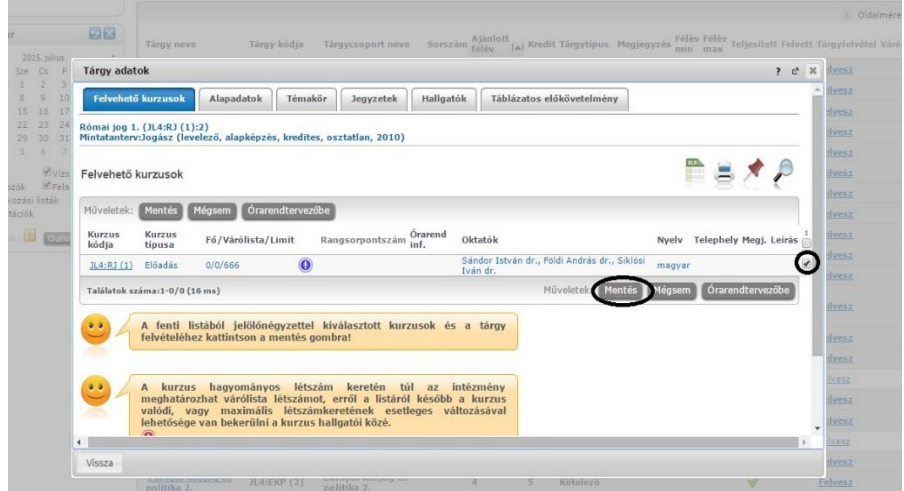

### **5. lépés**

Ha felvettük a tárgyainkat, úgy tudjuk a legkönnyebben leellenőrizni, hogy a Neptunban a "**Tárgyak Felvett kurzusok"** menüpontban kilistázzuk az adott félévben felvett tárgyainkat.

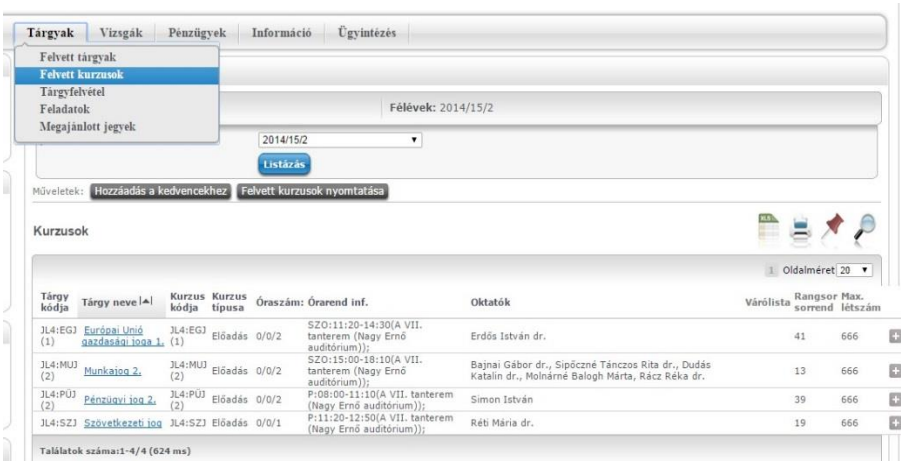

Kérdés esetén forduljatok bizalommal a Hallgatói Önkormányzathoz a [golyalab@ajkhok.elte.hu](mailto:golyalab@ajkhok.elte.hu) címen, később pedig mentoraitokhoz!

EÖTVÖS LORÁND TUDOMÁNYEGYETEM Állam- és Jogtudományi Kar Hallgatói Önkormányzat 1053 Budapest, Kecskeméti utca 10-12.